## **Deinstallation von Webdesk**

• In den Windows Diensten den Webdesk Server Dienst beenden

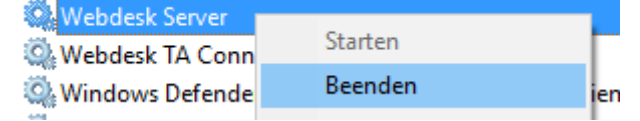

• Im Windows Explorer den Dateipfad des Webdesks öffnen

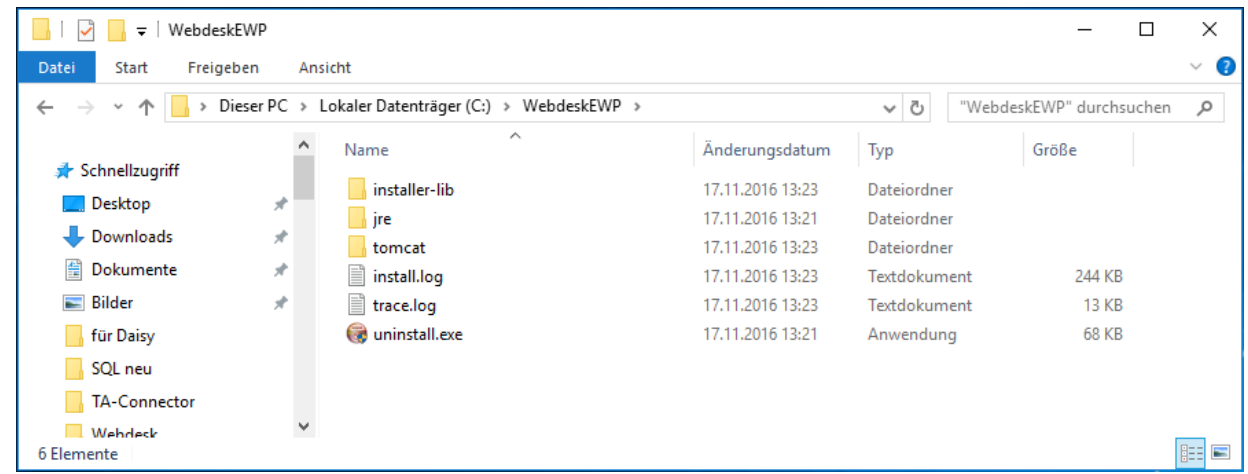

- Auf die Datei uninstall.exe doppelklicken
- Die Sicherheitsfrage mit ja beantworten

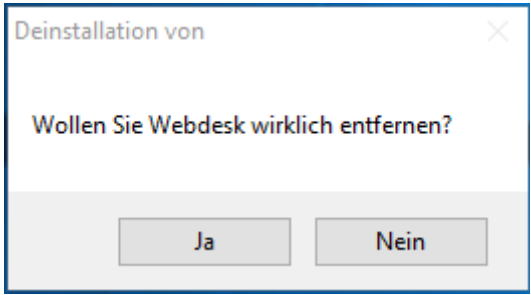

• Webdesk wird deinstalliert

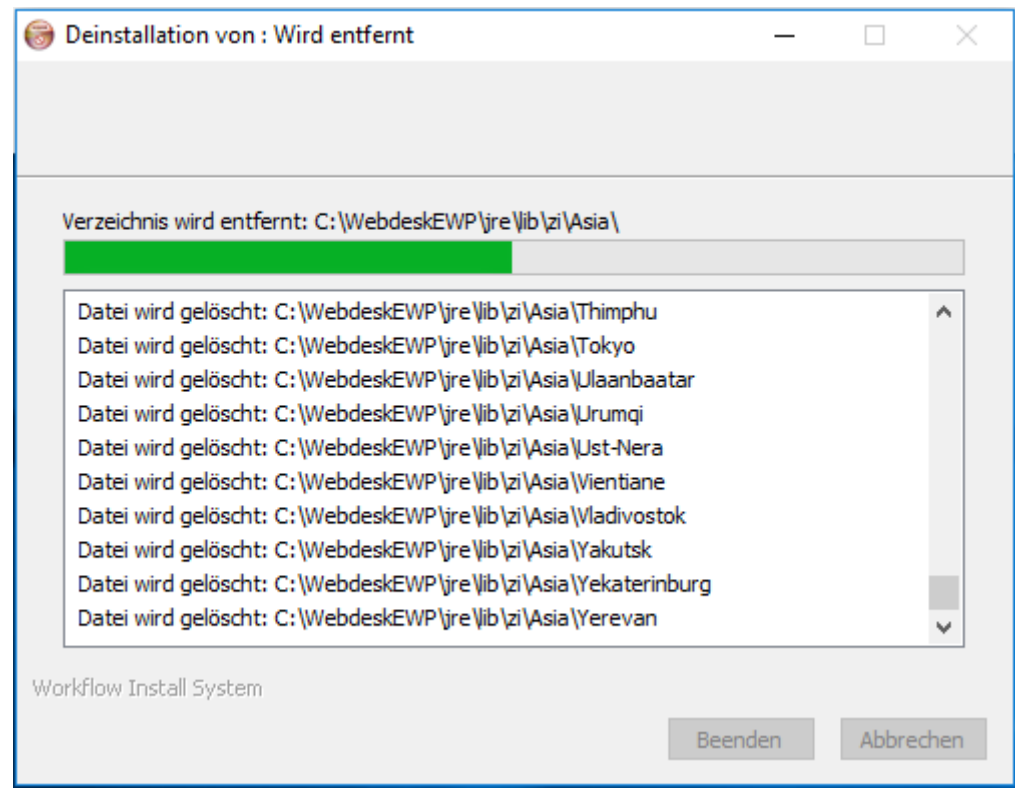

• Wenn die Deinstallation fertig ist auf Beenden klicken

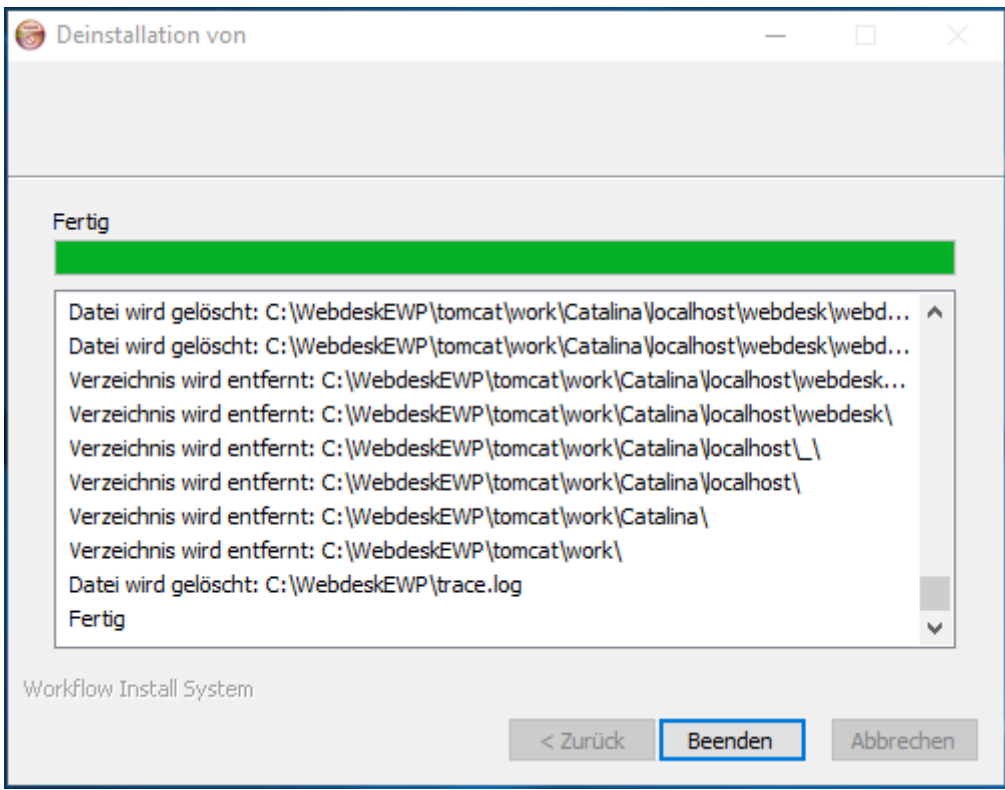